# **Curso de informática básica |** Encender y apagar

Por fin, ha llegado el día. Un ordenador en tu mesa, sólo tuyo. Es nuevo, reluciente, tiene de todo… Sólo te falta una cosa: saber cómo se utiliza.

Si lo primero que has hecho al encender el ordenador es pedirle ayuda a tus hijos, nietos… o si lo que quieres es poder entrar en Internet como los demás, imprimir un billete de avión o escribir un email a tu hermana y no sabes cómo, desde Softonic queremos ayudarte.

**Bienvenidos al Curso de Informática Básica**, desde cero, de Softonic. Y, para empezar, vamos con el principio…

#### Apagar y encender el ordenador

Primero de todo y, aunque parezca una tontería, hay que saber cómo funciona un ordenador. Si tienes un PC de escritorio, necesitarás enchufarlo a la corriente.

En caso de que te hayan regalado un ordenador portátil o *laptop*, tienes dos opciones: **conectarlo a la corriente o bien usar la batería**. En este segundo caso, como si de una linterna se tratara, sólo podrás hacerlo hasta que se agote.

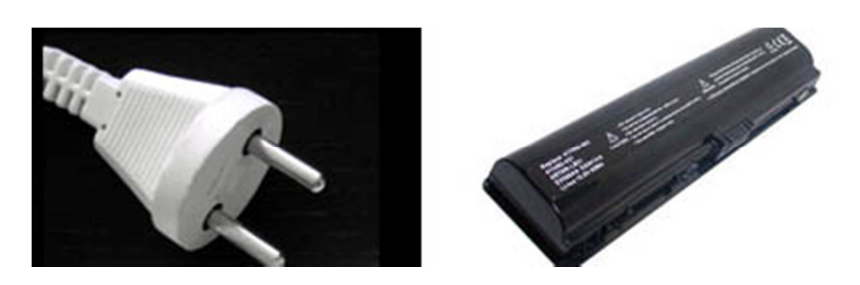

*Enchufado a la corriente VS con batería*

Vamos al momento que estabas esperando. Probablemente, ya lo habrás hecho: encender la máquina. Antes de nada, tienes que saber que el ordenador **necesita un tiempo antes de que puedas empezar a utilizarlo**. Durante ese tiempo, que suele durar entre unos segundos y un par de minutos, dependiendo del ordenador, se prepara todo lo necesario para que puedas empezar a trabajar.

#### ¿Cuándo puedo empezar a teclear?

Una vez arranque tu ordenador, no podrás hacer nada hasta que aparezca una **pantalla de Bienvenida**. Dependiendo del sistema instalado, verás una pantalla similar a esta:

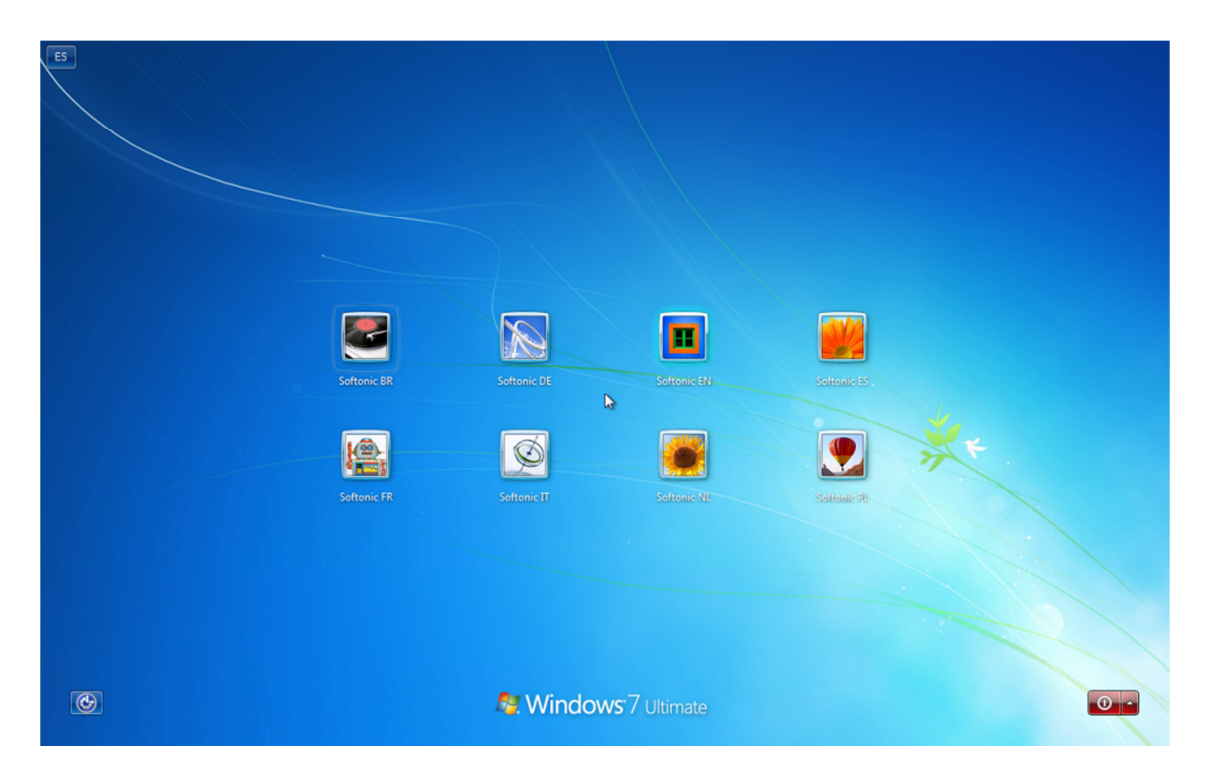

Antes, es muy probable que pasen unos segundos y veas una inquietante pantalla en negro. No te preocupes, si el ordenador y el monitor están bien conectados, lo más probable es que no haya ningún problema.

### ¿Qué son los usuarios?

De momento, no hace falta que te compliques la vida. Pero viene bien saber que, si vas a utilizar el ordenador compartido con otras personas, es posible que quieras tener tu propio usuario. ¿Qué es eso? Imagina que a ti te gusta tener en la pantalla una foto de la casa de tu pueblo, y que tu hijo va a usar el ordenador para trabajar y no quieres fastidiarle un documento del colegio. Creando usuarios, podrás evitar malos mayores.

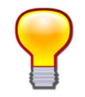

Una buena opción para ahorrarse problemas si compartes el PC es que cada uno cree su cuenta de usuario. Es algo así como enseñar el pasaporte antes de empezar a usar el ordenador.

## ¿Qué es el Escritorio?

La señal de que ya puedes empezar a usar el ordenador la tendrás cuando veas **el Escritorio**. Éste **es el lugar donde empieza todo**, de ahí su nombre. ¿Parece vacío? No te preocupes, desde ahí lo puedes encontrar todo. Eso sí, paciencia.

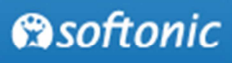

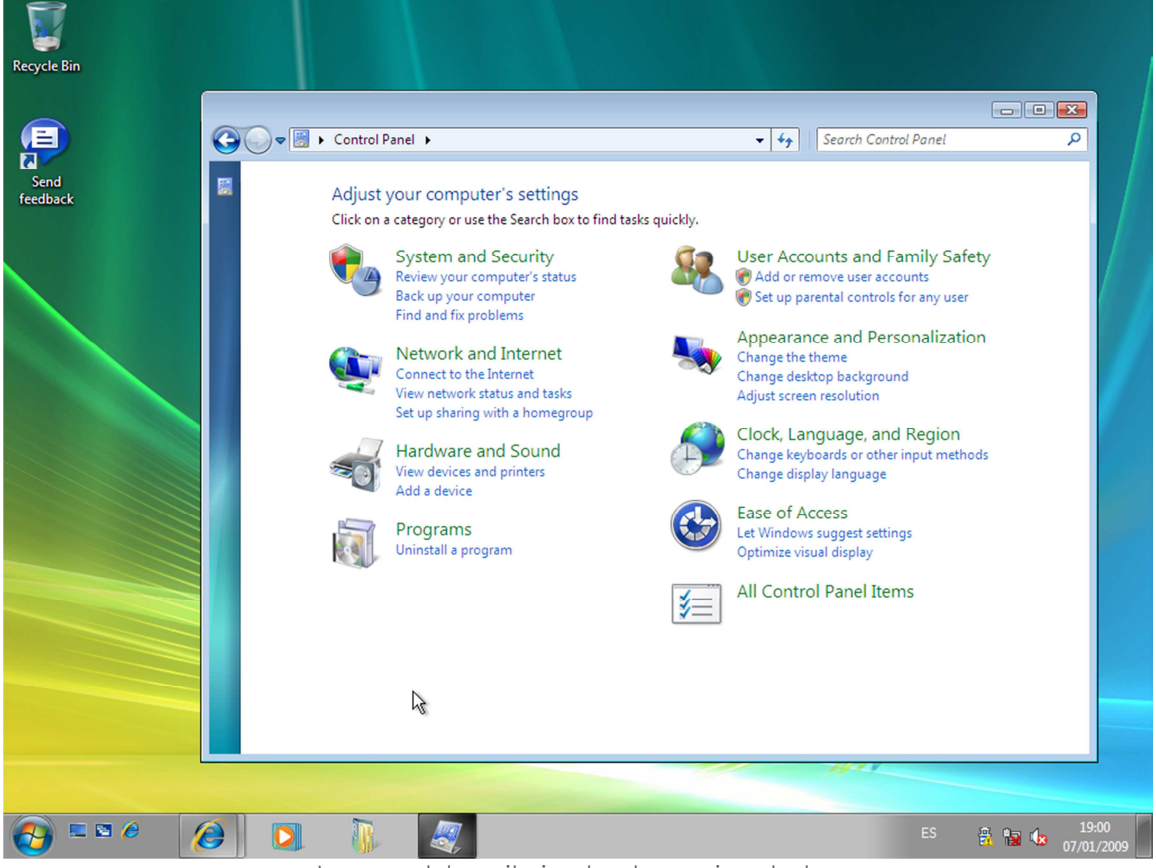

Imagen del escritorio, donde empieza todo

Queda mucho camino por recorrer. De momento, vamos a imaginar que ya has tenido suficiente. Vamos pues con la segunda parte:

#### ¿Cómo se apaga el ordenador?

No todo es tan simple. Si al encenderlo has apretado el botón de encender, no quiere decir que para apagarlo tengas que hacer lo mismo. Normalmente, tendrás que hacerlo de otra forma. ¿El motivo? Ahora mismo no has abierto ningún programa, ni estás imprimiendo ningún documento, pero ¿y si lo estuvieras haciendo? No sería demasiado adecuado cortarlo todo a la mitad, **antes hay que decirle al ordenador que se prepare para apagar la sala de máquinas**. Es más, si lo haces de golpe podrías perder datos o dañar el ordenador.

Para apagar el ordenador, ve a **Inicio > Apagar**.

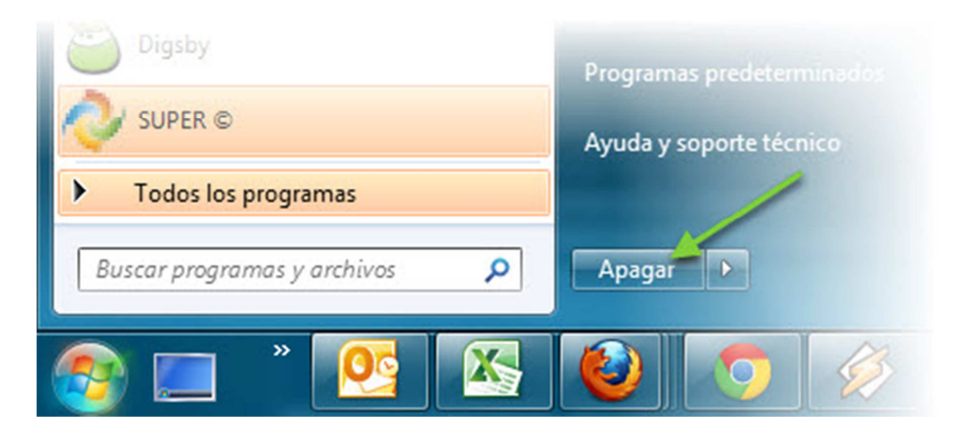

Si quieres, puedes elegir otras opciones, haciendo clic en la flecha que aparece en el menú:

- **Apagar:** Para apagar por completo el PC. Es la mejor opción si no vas a utlizar el ordenador hasta dentro de un tiempo.
- **Suspender:** Si piensas regresar al PC en poco tiempo, esta opción es práctica ya que el ordenador no se apaga completamente y puedes volver a usarlo más rápidamente.
- **Cerrar sesión:** Si sólo quieres la sesión de tu usuario, para que lo use otra persona, elige esta opción. Si has creado una contraseña, deberás introducirlo cuando vuelvas a abrir la sesión.
- **Reiniciar:** Si quieres que el ordenador arranque de nuevo por cualquier motivo. Normalmente no es necesario a no ser que te lo pida algún programa, tengas problemas de rendimiento, etc.

## ¿Y si tengo un portátil?

En caso de portátiles, hay otras posibilidades. Normalmente, **al cerrar la tapa**, el ordenador suele entrar en un estado llamado *suspendido*. Para entendernos, es como si estuviera echándose una siesta.

Si es por un momento, *suspender* es una buena opción. Sin embargo**, si quieres apagar completamente** el ordenador, **es mejor que elijas** *apagar*. Entre las dos opciones, la opción *hibernar*, con la que el ordenador descansa más profundamente pero sin llegar a estar apagado del todo. ¿Su ventaja? Podrás volver al lugar donde estabas, sin reiniciar de nuevo el ordenador, y sin consumir energía.

¿Listo para dormir? Buenas noches, ordenador.